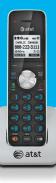

# Adding Voice

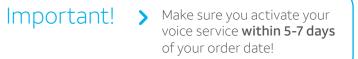

## Connect Phone to Gateway

Connect your phone to your Gateway's phone lines 1 & 2 port using a standard phone cord.

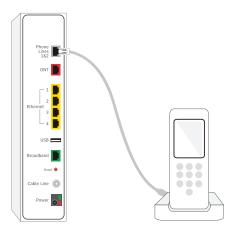

att.com/support

Help & Support: 🛄

# 2

#### Activate Phone service

**Call 877.377.0016** from connected phone and follow prompts.

#### OR

**Go to att.net/uverse** and enter your Account Number and Passcode.

## 3

AT&T

#### Set up Voicemail

Dial **\*98** from your digital phone and follow prompts.

After creating your voicemail PIN, set up your authentication code.

**Reminder:** Make sure you have a battery backup to stay connected in the event of a power outage. Go to **att.com/batterybackup** for more information.

## Manage your Phone and Voicemail features online at **att.com/uvfeatures**

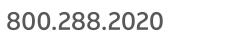

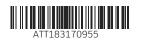

# Adding on to your existing service.

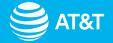

# ✓ Internet

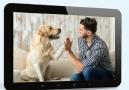

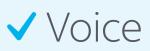

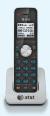

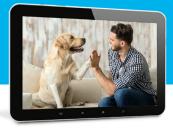

# Adding Internet

Before you begin

- > Wait until **2 p.m. on your service** activation date (found on your packing slip), to get started.
- > Log in with your **AT&T User ID** and **Password** OR **Account Number** and 4-digit Passcode.
  - **Note:** AT&T TV service (and recordings) won't work during this process.

Power down/power up your AT&T TV receivers and Gateway

• UNPLUG power cables from back of the Gateway and all TV receivers.

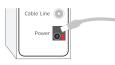

- RECONNECT power cable to the Gateway; wait 10 minutes for lights to turn solid green.
- Do not unplug the power cord or the green data cable during this time, as this can permanently damage the Wi-Fi Gateway.

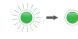

 RECONNECT the power cables to the TV receivers.

Connect to your Gateway

and set up Wi-Fi

On your computer/device go to Wireless Network Settings, select Wi-Fi Network Name (SSID), and enter password from vellow sticker on Gateway.

If you already registered online, you should be good to go. If not, open your browser and follow the online instructions to complete registration.

*Note: If registration doesn't start automatically.* go to att.net/uverse.

#### **Optional: Wired Internet connection**

Connect with an Ethernet cable from your computer to the yellow port on the Gateway.

## Download the AT&T Smart Home Manager App

#### at att.com/smarthomemanager

Sign in with your AT&T User ID and Password and use Smart Home Manager to personalize your network name and password, then connect additional devices.

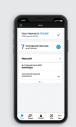

AT&T Smart Home Manager

gives you easy access to your home network info in one convenient spot.

- Personalize your Wi-Fi name and password
- Invite friends to join your network
- Customize your device names Manage network performance and signal strength

Note: Data rates may apply for app download and usage. AT&T Smart Home Manager is available to AT&T Internet service customers with a compatible AT&T Wi-Fi Gateway. Limited to home Wi-Fi network. Features may depend upon Gateway models.

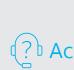

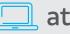

## Having Trouble?

Check your service activation date on your packing slip.

You must activate your phone service within 5-7 days from your order date. Go to **att.com/support** or call us at **800.288.2020** and ask for technical support.

For internet service, make sure you completed your online registration. If registration doesn't start automatically, go to att.net/uverse.

Check all cables to ensure they're connected properly.

#### Power down/power up.

Unplug the Gateway power cord; plug it back in after 15 seconds. Wait for blinking indicator lights to turn solid green.

### Manage your account 24/7:

Download the myAT&T app at att.com/myattapp from your mobile device.

¿Hablas español? Para ver a esta guia en español, visita att.com/guias y haz clic en la pestaña Internet. Desplázate hacia abajo a donde dice "Guías de Reemplazo" y elije (ATT183170955).

## Accessibility support:

#### Alternate format quides:

- Braille or large print: call **800.288.2020** and request guide number ATT183170955 - Accessible-tagged PDF: visit

#### att.com/userguides

#### **Telephone equipment for** visual and/or hearing impaired:

- Phone: 800.772.3140
- TTY: 800.651.5111 **Compatible with** any TTY/TDD devices with standard phone line

## att.com/support

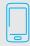

800.288.2020